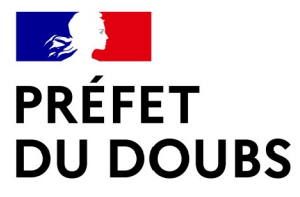

Liberté Égalité Fraternité

## Présentation 3STR

Département du Doubs

Présentation aux Organismes de services et acteurs agricoles J uillet 2021

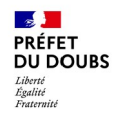

### Sommai r e

- **I. Fonctionnement et cadre général du 3STR**
- **II. L'application Telepac Geophotos et son utilisation**
- **III. Premiers retours d'expérience et améliorations**
- **IV. Échanges et discussions**

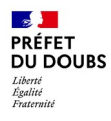

# I. Fonctionnement et cadre général du 3STR

Direction Départementale des Territoires

#### $\mathbb{R}$ PRÉFET **DU DOUBS Changements et invariants PAC 2023-27 : contrôles et déclaration**

#### **Invariants :**

- Une déclaration annuelle des îlots et des parcelles => Telepac : ilôts, parcelles, SNA, ZDH
- Contrôle de la déclaration : administratif par la DDT : doublons, SNA, visite sur place par l'ASP
- Un outil de mesure des surfaces : le Registre Parcellaire Graphique (précision de 50 cm)

### **Changements de déclaration et de contrôles :**

• Un nouveau moyen de suivi des surfaces, le monitoring ou **Système de Suivi des Surfaces en Temps Réel**

#### → **obligation prévue par le règlement européen de la PAC**

- Introduction du droit à l'erreur : modifications de déclaration plus souples qui permettent de rectifier des erreurs avant paiement et sans pénalités, sur telepac seulement
- Diminution des autres types de contrôles grâce au 3STR

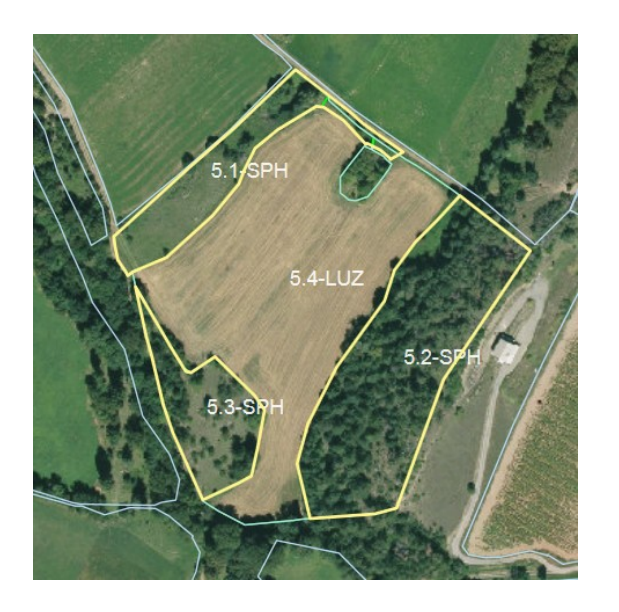

*Le RPG restera l'outil essentiel de la déclaration PAC*

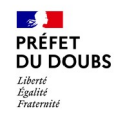

## Présentation du cadre général du Système de suivi des surfaces en temps réel (monitoring ou 3STR)

- La réforme de la PAC entre en vigueur le 1<sup>er</sup> janvier 2023
- Le règlement européen du Parlement et du Conseil dit « horizontal » prévoit un système de suivi des surfaces agricoles (Area monitoring system en anglais)
- Ce système permet d'automatiser :
	- · la vérification du couvert déclaré sur les parcelles
	- I'identification d'une activité agricole effective (mise en place d'un couvert, récolte, fauche, ...)
	- en utilisant les données acquises par les satellites Sentinel
- Sa mise en place est obligatoire pour les Etats membres
- $\cdot$  Il permet de :
	- prévenir l'agriculteur dès qu'une erreur est détectée pour qu'il puisse modifier sa déclaration avant paiement
	- de vérifier l'éligibilité à certains dispositifs sans contrôle sur place

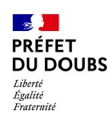

## **Fonctionnement technique du 3STR**

- Acquisition d'images des parcelles via des satellites Sentinel 1 et 2 (radar et optique)
- Au plus tous les 5 jours
- A **10m de résolution seulement**
- Utilisation des images uniquement pour déterminer
	- $\blacksquare$ la présence d'un couvert végétal **admissible** (parcelles en PT PP concernées)
	- et la présence d'une **activité agricole** sur la parcelle
- Les mesures (surfaces et longueurs) ne sont pas possibles

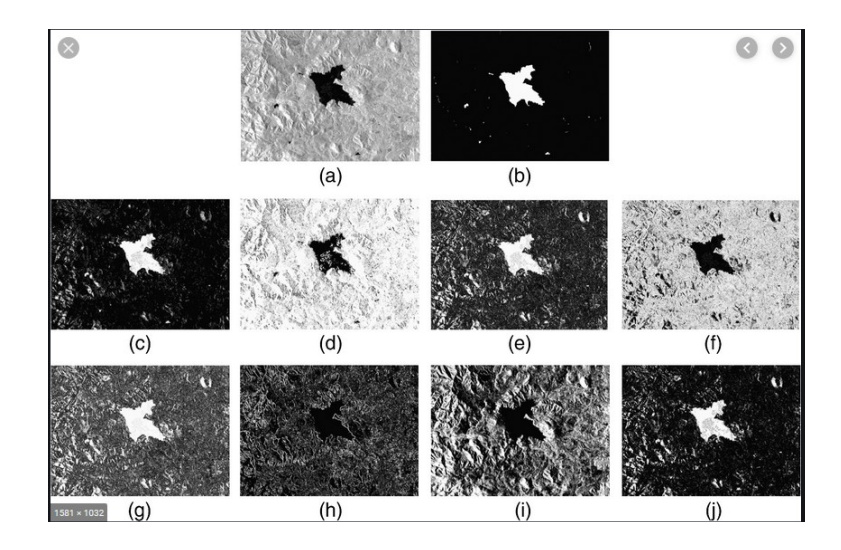

*Images radar et optique de parcelles agricoles*

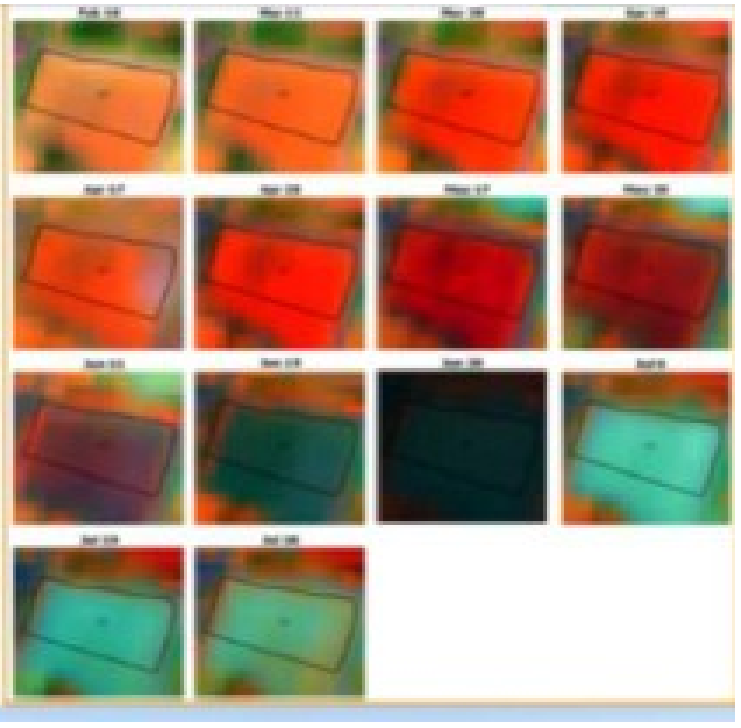

## **IA: Frise détection d'événements pour Terres arables**

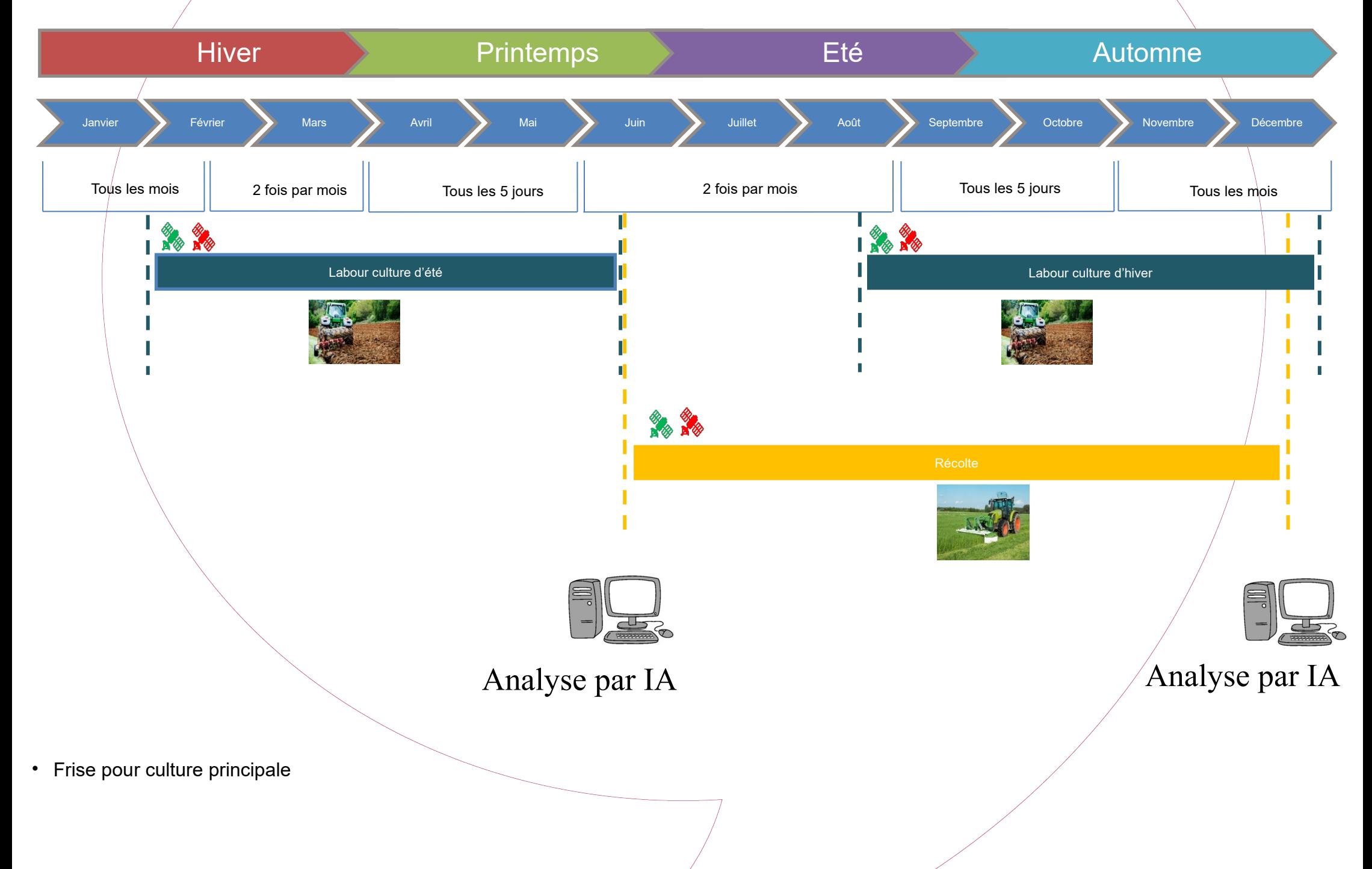

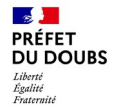

## **Gestion administrative des données de l'Intelligence artificielle du 3STR**

4 niveaux d'analyse successifs selon la complexité de la parcelle considérée

#### **Niveau 1 : Analyse numérique - Intelligence artificielle**

- Analyse de la présence d'un couvert et de l'activité agricole par une intelligence artificielle (IA) de l'ASP
- Décision de l'IA sur la conformité ou non avec la déclaration PAC

*Si l'IA ne peut statuer* **Niveau 2 : Expertise « Image et profil » - ASP - Intelligence artificielle** Analyse à l'oeil nu par un agent de l'ASP

*Si l'analyse est non conclusive* **Niveau 3 : Photographies Géo-localisées – DDT et exploitants** Demande de photographies par la DDT à l'exploitant via l'appli Télépac géophotos puis analyse des photos par la DDT

*Si l'analyse est non conclusive* **Niveau 4 : Déplacement terrain de l'ASP**

#### **E D**<br>MINISTÈRE<br>DEL'AGRICULTURE<br>ET DE L'ALIMENTATION DSDA-DGPE Système de suivi des surfaces agricoles

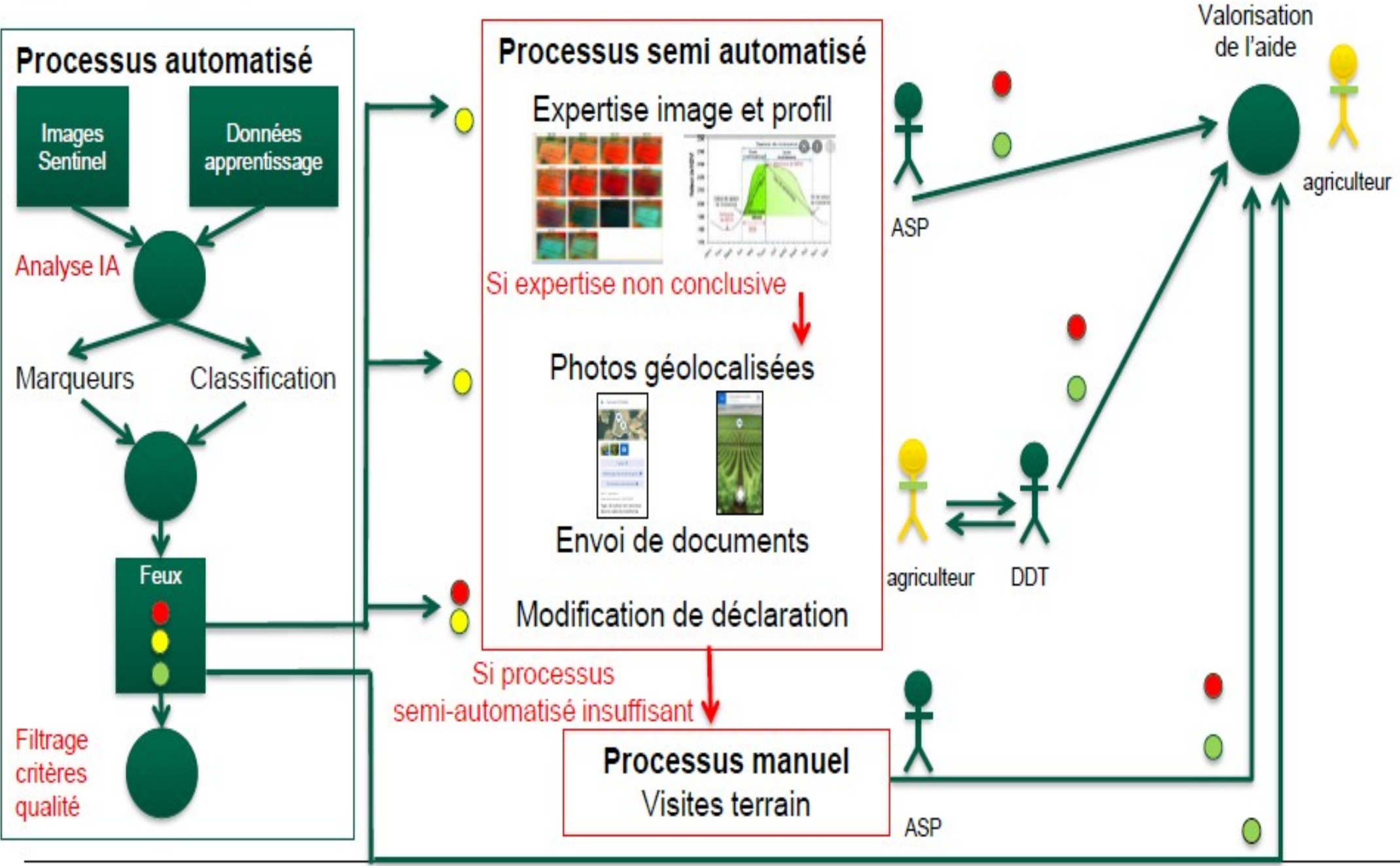

**13/01/2022**

**RÉPUBLIQUE**<br>FRANÇAISE

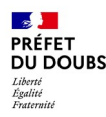

## **Objectifs de l'année 2022 - 3STR**

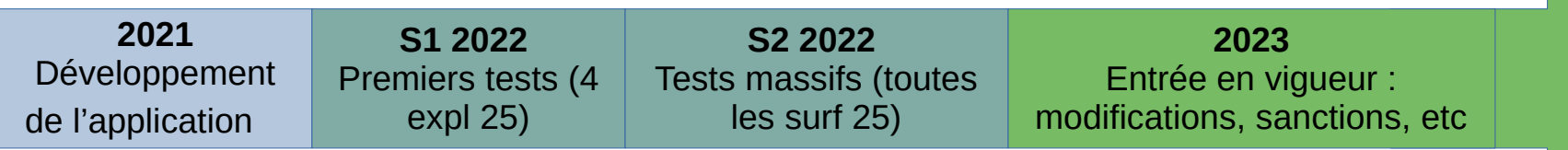

**2022 : Année à blanc** sans impact sur la campagne PAC en cours (pas de pénalités PAC) :

- Communication autour du dispositif
- Découverte et et appropriation de l'outil par les exploitants
- Montée en compétence des services de l'État
- Alimentation de l'intelligence artificielle et amélioration de l'expertise image

#### **Objectifs pour 2023 :**

- Limiter le nombre de demandes de photos à partir de 2023
- Permettre une focalisation sur les autres changements PAC en 2023
- Permettre une anticipation des nouveautés par les exploitants

#### **2023 : Fonctionnement effectif du 3STR**

Pas de période de tests : modifications à faire dès l'été, sanctions en vigueur

Di rection Département al e des Territoires

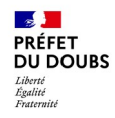

## **Actions menées par la DDT25 à ce jour**

#### **Test de l'application**

- Test 1 en février auprès de 4 exploitants volontaires
- Test 2 à l'été 2022, massif, auprès des exploitants du Doubs

#### **Communication autour du dispositif**

- Communication générique lors des réunions PAC
- Communiqué de presse 1 en mai
- Communication massive par mail et communiqué de presse 2 en juin 2022
- Réunion d'information du 20 juillet 2022
- Autres réunions au besoin ?

#### **Accompagnement individuel des exploitants pour les prises de Photographies**

- Mail et appel téléphone à tous les exploitants
- 2 photographies minimum à prendre sous 15
- Assistance à l'utilisation en parallèle de l'assistance Majorel

### **/!\ Ces actions ne pourront être menées aussi précisément en 2023 !**

Di rection Départementale des Territoires

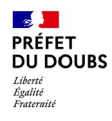

# **II. L'application Telepac Geophotos et son** utilisation

### **Étape 1 : Installation de l'application Telepac Geophotos**

- Installation disponible sur Androïd uniquement à ce jour. A venir sur smartphones Iphone
- Application disponible sur le Playstore des téléphones Android
	- Ouvrir le Playstore

 $\mathbb{R}$ **PRÉFET DU DOUBS** Liberté<br>Égalité

- Chercher Telepac Geophotos
- Cliquer sur « Installer »
- Le téléchargement de l'application démarre. Une fois celui-ci effectué, celle-ci est disponible dans les applications du smartphone
- En cas de difficultés, assistance Majorel

**0 800 221 371(appel gratuit) du lundi au vendredi de 8h à 17h**

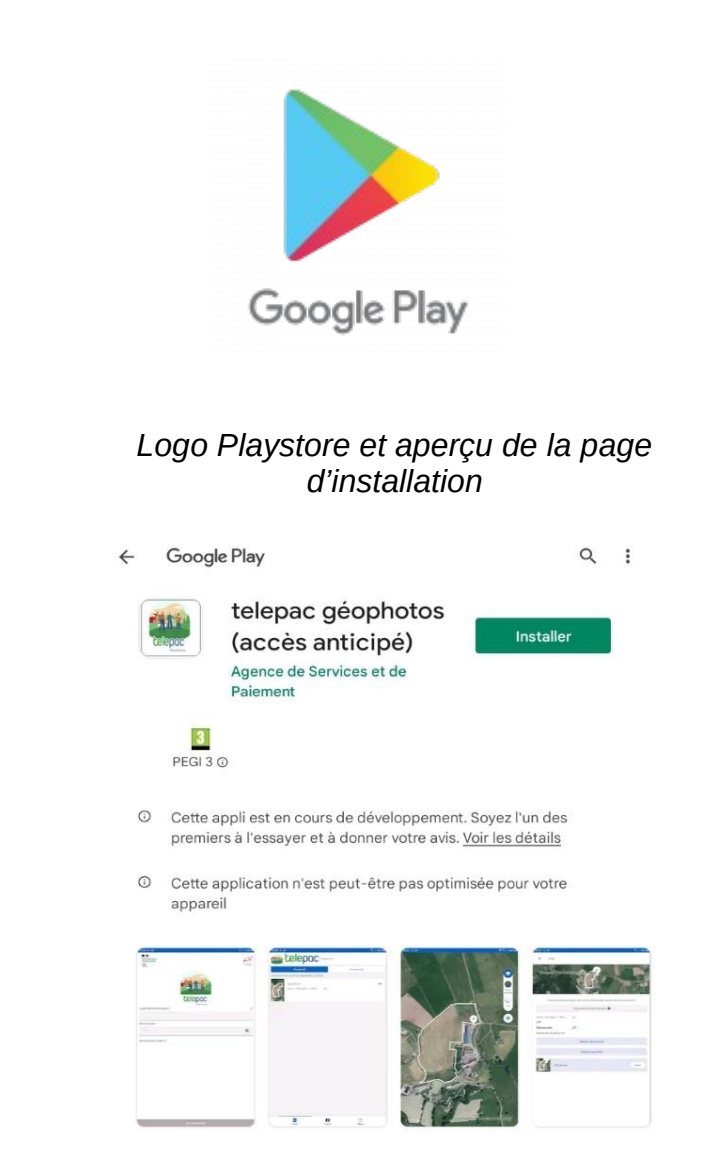

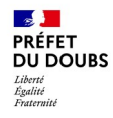

### **Étape 2 : Utilisation de l'application**

#### **Se référer au guide de l'utilisateur joint à ce PPT**

#### En cas de difficultés, possibilités de joindre la DDT au

**03 39 59 55 42 ou au standard 03 39 59 56 49 en précisant du lundi au vendredi de 8h30 à 17h**

Di rection Départementale des Territoires

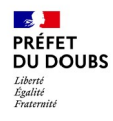

# III. Premiers retours d'expérience et améliorations

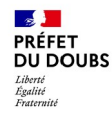

### **Bilan de la première salve de PGL**

- Fonctionnement de l'intelligence artificielle satisfaisant sur le critère « Activité agricole »
	- Sur 5000 dossiers examinés, 700 ont nécessité une expertise ASP, et 10 ont finalement nécessité une PGL en BFC

**Problème :** le bon fonctionnement de l'IA ne permet pas de prédire la campagne 2023 : nombre de dossiers supérieur, autres critères (nature du couvert, etc)

- Exploitants peu intéressés / volontaires pour les tests
	- Problème d'accès au smartphone
	- Non volonté d'anticipation
- Souhait de trouver des **exploitants volontaires** pour tester l'application : permettra une acculturation plus forte et un retour d'expérience étayé ⇒ Possibilité de créer des « demandes de photographies fictives » pour entraîner les volontaires

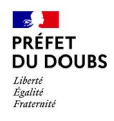

## IV. Échanges et discussions

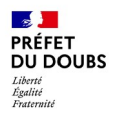

## **V. Annexes**

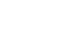

#### **DSDA - DGPE**

20

Précisions - Le programme européen Copernicus et les images **Sentinel** 

- Depuis mars 2017, Sentinel 1 et Sentinel 2 fournissent des images régulièrement
	- ↓ Sentinel 2 : image optique tous les 3 jours
		- la plus utilisée : elle permet de suivre l'évolution du couvert  $\mathbf{v}$ (par mesure du rayonnement de longueurs d'onde)
		- mais elle ne permet pas de voir le sol lorsqu'il y a des nuages
	- ↓ Sentinel 1 : image radar tous les 6 jours
		- les ondes radar émises permettent de détecter ce qu'il y a au sol même s'il y a des nuages
		- ce type d'image permet de suivre les aspérités du sol, la hauteur de végétation, ...
	- La régularité des images permet de suivre l'évolution des parcelles et des cultures tout au long de l'année
	- Mais la résolution des images (10 m) ne permet pas de faire des mesures de surface

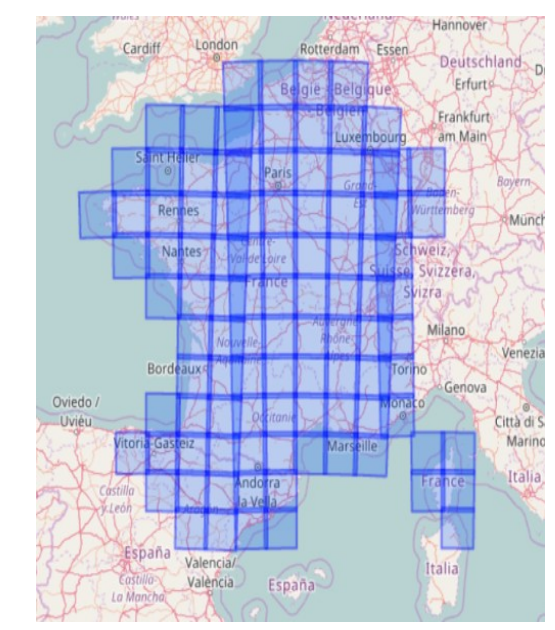

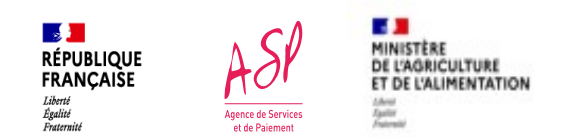

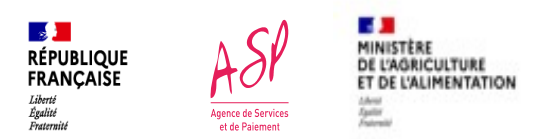

## **La détection des couverts et de l'activité agricole**

Que voit-on grâce aux images Sentinel?

- L'évolution de certains indices comme l'indice de végétation NDVI
- Des événements qui se produisent sur les cultures : fauche des prairies, récolte, ...
- L'analyse de ces valeurs par intelligence artificielle permet de déterminer la nature du ó. couvert et de détecter certains actes techniques sur les parcelles

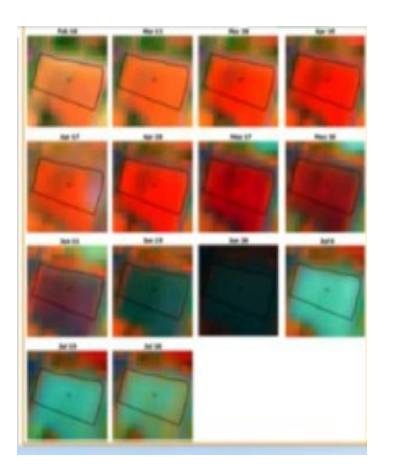

Images Sentinel 2 Indice de végétation NDVI

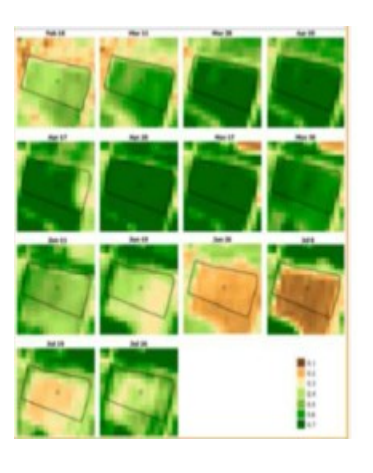

Profil temporel parcelle de blé tendre

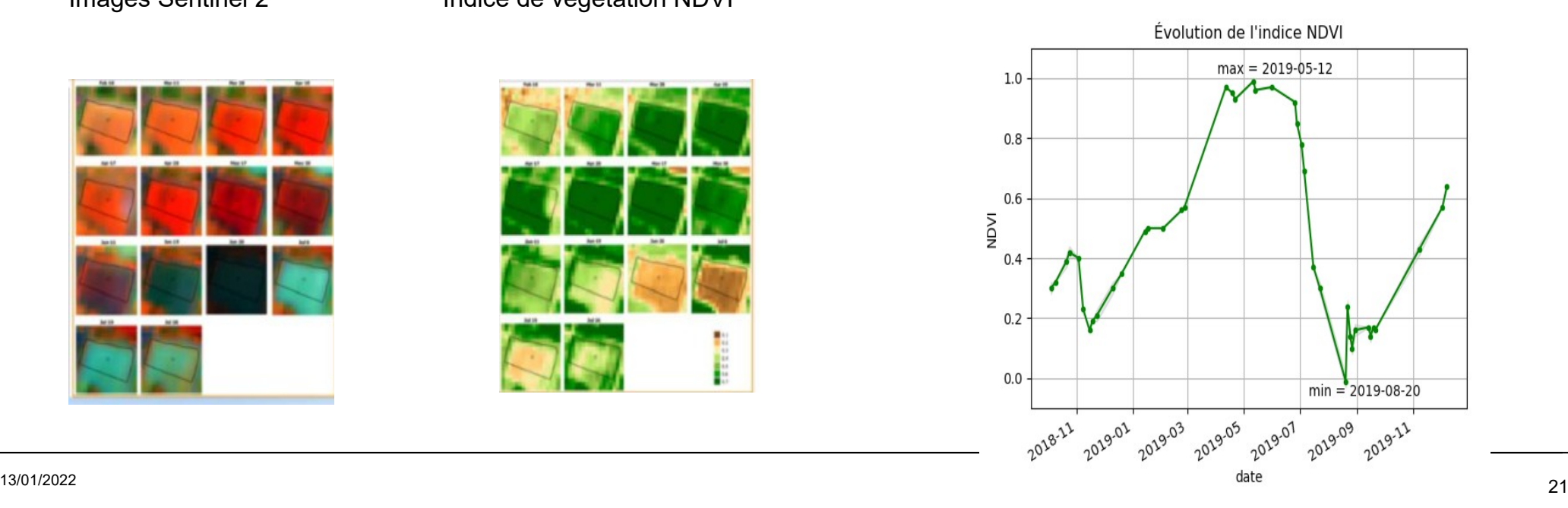

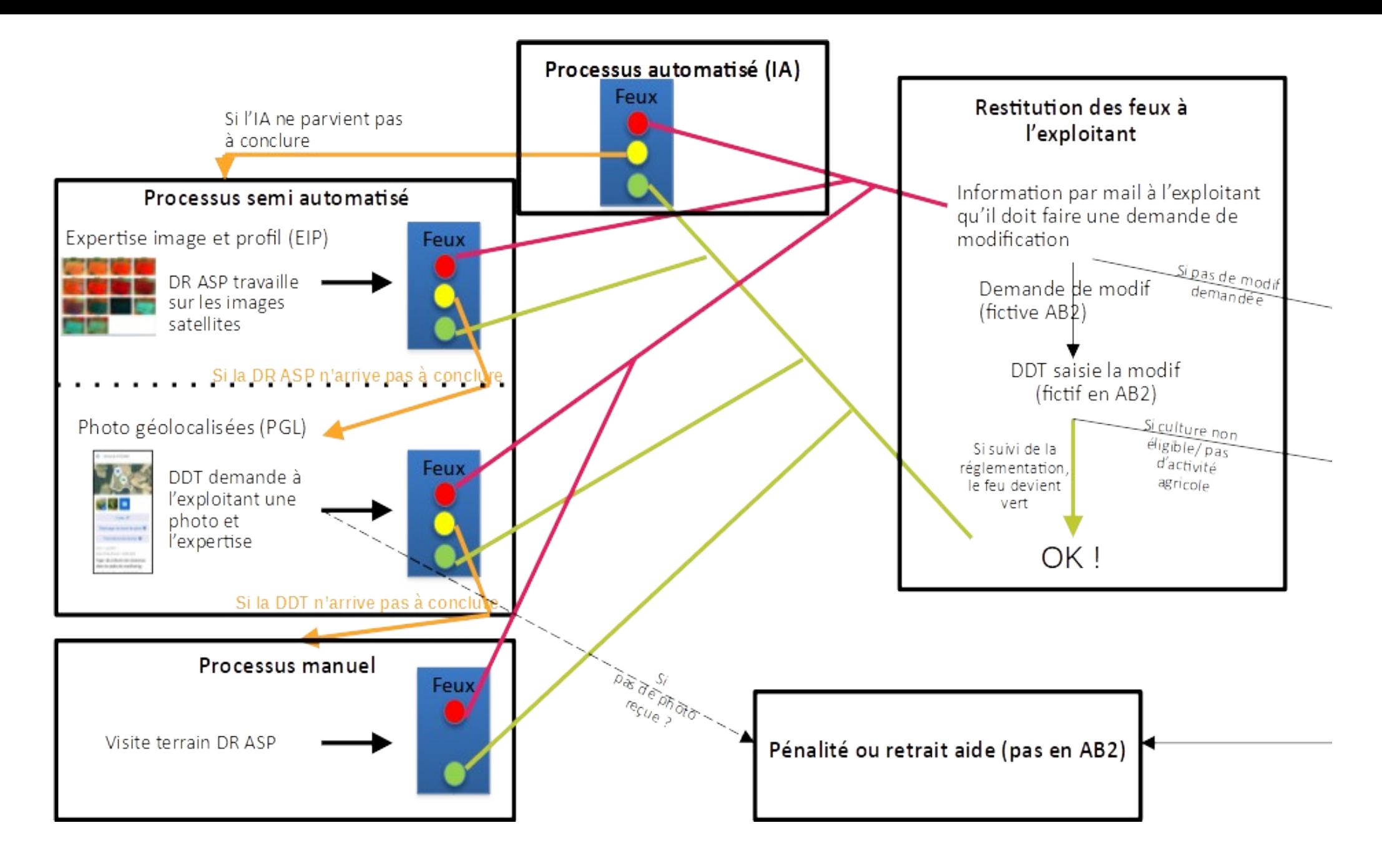

**Annexe 2 : Schéma de fonctionnement du dispositif**

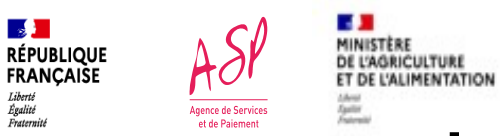

### **La détection des couverts et de l'activité agricole**

Que voit-on grâce aux images Sentinel?

- L'évolution de certains indices comme l'indice de végétation NDVI  $\Phi$
- $\bullet$  Des evenements durise produisent sur i faughe des proiries régalte
- L'analyse de ces valeurs par intelligence artificielle permet de déterminer la nature du  $\Phi_{\rm eff}$ couvert et de détecter certains actes techniques sur les parcelles

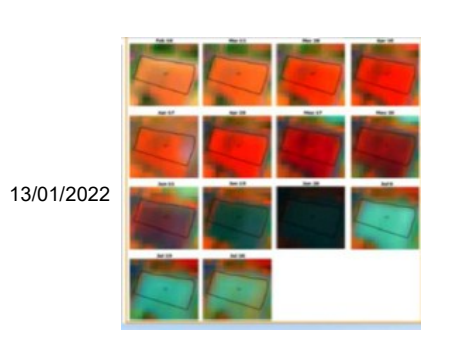

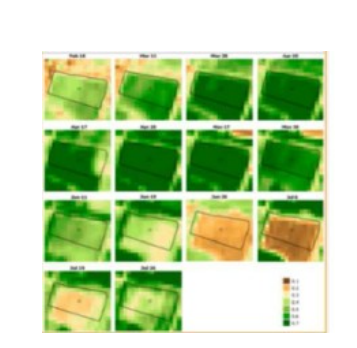

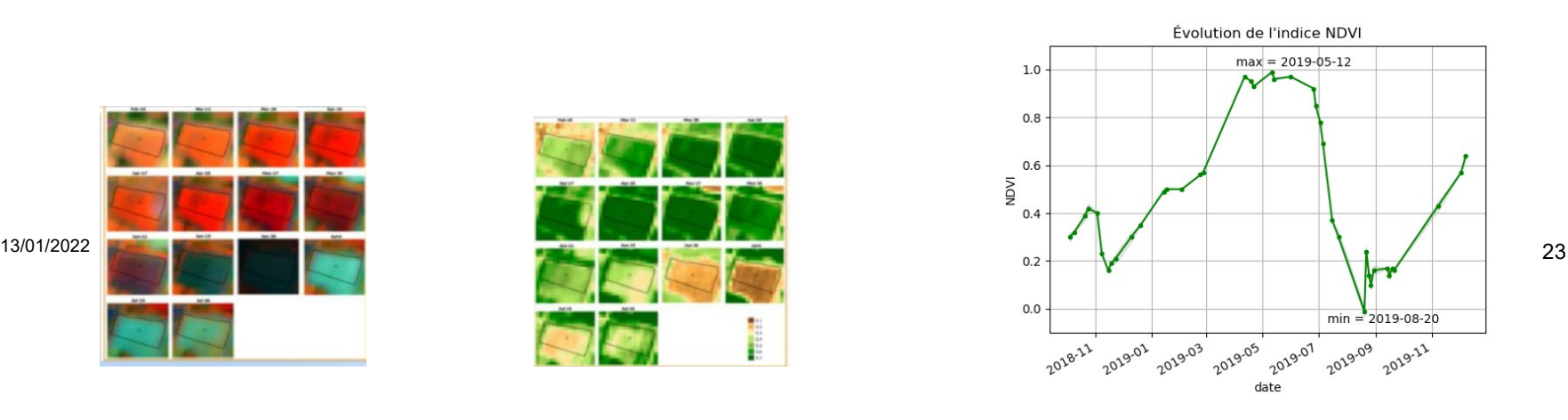